# PICS in Am Radio

#### Andy Talbot G4JNT

### SO what is this magic device ?

> The PIC processor is a Single Chip with Input and Output lines that can be programmed to do (within reason)anything you want

 $\triangleright$  Low power  $(2-5V < 10mA)$ 

 $\triangleright$  Cheap ( $\sim$  50p to a few £s each)

#### How are they used ?

#### With a few programming tools  $\bullet$  Use code written by others for specific jobs $\bullet$  Programme your own from first principles $\bullet$ Mixture of both

 Wide Range of device families  $\bullet$  Basic Digital / analogue signal handling $\bullet$  TO• Advanced Digi Advanced Digital Signal Processing

## The Hardware

 All depends on the chip type I/O lines (Pins)  $\bullet$  Digital 5V, source / sink 20mA  $\bullet$  Some Schmitt trigger inputs $\bullet$  Analogue Inputs Peripherals (use some dedicated pins)  $\bullet$  A/D Converter  $\bullet$  Comparator  $\bullet$ Timer / Counter

### Contd.........

 $\bullet$  UART (serial Comms)  $\bullet$ Pulse Width Modulation

 A few specialist ones  $\bullet$  USB Core $\bullet$ • I2C Bus

> $\bullet$ CAN Bus

#### How the code works

- $\bullet$  A sequence of instructions are stored in Programme Memory that work on Data stored in user memory
- $\bullet$  User memory includes all the peripherals and I/O lines
- $\bullet$  The data is swappd about, moved, manipulated - and conditionally tested
- $\bullet$  $\bullet$  The programme sequence can be interrupted and flow changed depending on the outcome of those tests

#### --and that is all they do ----

- > 35 Basic instructions in the baseline 16F family
	- $\bullet$  (and of those, about half are used most of the time)
- $\triangleright$  The peripherals are the complicated bits, and need the data sheets.
- but for now.....
- A bit of code....

# A few ground rules

# > All PICs need some setup instructions

- $\bullet$ • Peripherals need initialising (some even if not used a very sore point indeed! RTFM with an unfamiliar device)
- $\bullet$ • I/O lines defined –
	- direction, type or just for for best PCB layout
- $\bullet$ Peripherals have dedicated pins allocated – and may default!
- $\bullet$ Clock Oscillator (int / ext, speed, type)
- $\bullet$ All these depend on the processor
- $\bullet$ • Copy from other previous working code – for that device type
	- Some early 1996 vintage initialisation code by G0IAY, when he introduced me to PICs can still be seen in some of the latest stuff on the website.

# Sample prog (with many setup bits missing)

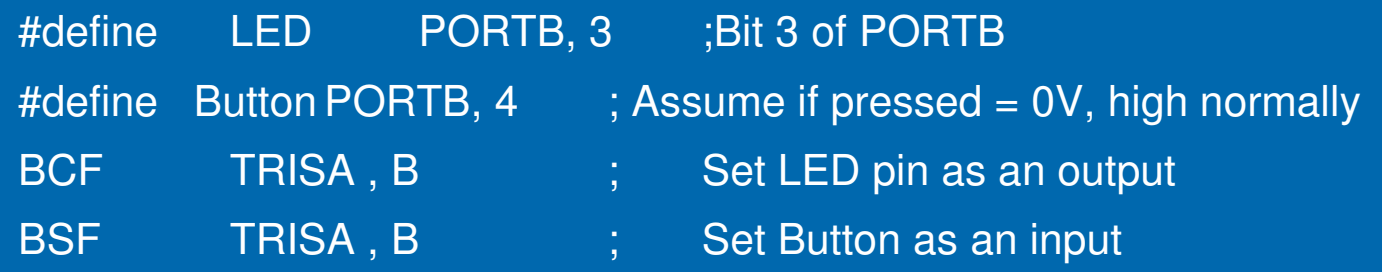

#### MainLoop

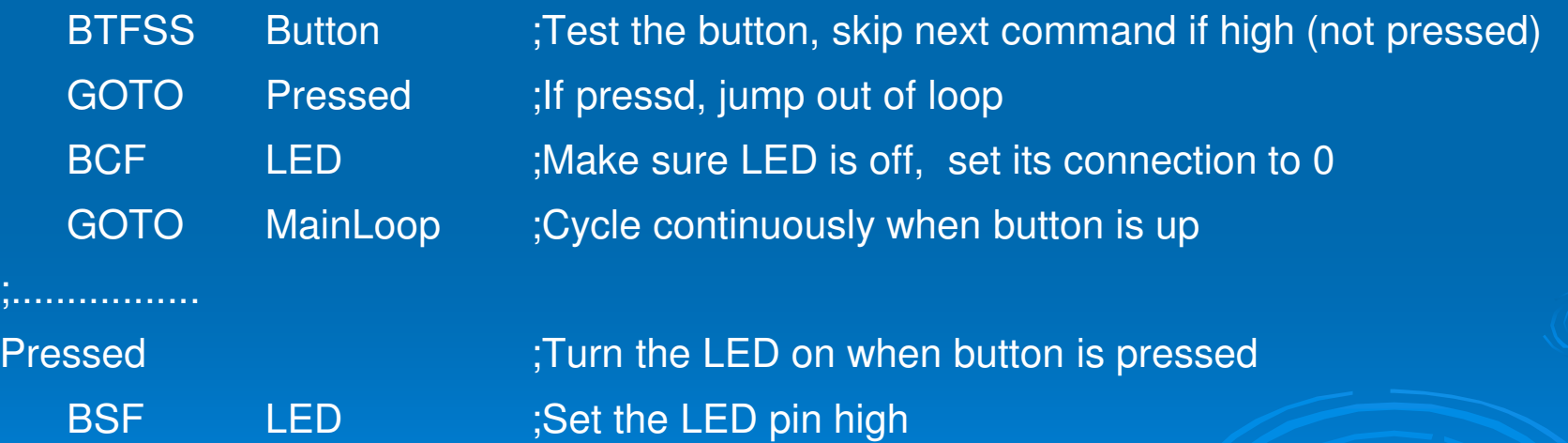

GOTO MainLoop

;..................

END

### **Practicalities**

Write the Source code –

- $\bullet$ use any text editor like Wordpad, Notepad,
- $\bullet$ or a custom one - part of programing suite
- $\bullet$ Generate .ASM file
- Assemble it
	- $\bullet$ • I Use MPASM (from Microchip)
	- $\bullet$  Any errors are flagged with line number
		- (so make sure the text editor shows line numbers!!)
- $\triangleright$  If all is (eventually) correct no assembly errors a .HEX file will be generated
	- $\bullet$ This will look meaningless

# Blowing the Chip

- > PIC programmers are rife. There are dozens of different ones
	- $\bullet$  Many homebrew, simple, PC software based ones. They probably mostly work..... BUT
- Get a proper one
	- $\bullet$ • Microchip PicKit 2
		- (or PicKit 3, nothing extra for basic jobs)
	- $\bullet$ Will do every (modern) device they make
	- $\bullet$ And often comes bundled with freebies
	- $\bullet$  There are others (Asix Presto) – I need for legacy devices

 (Install the programmer Software) Connect programmer to PC  $\bullet$  For the PicKit – connect a blank device first  $\bullet$  Use chip adapter, or connect the 5 programming wires $\bullet$  PicKit reads the device type automatically Other programmers have to be set Load in the .HEX file generated earlier Click / Press / Hit the programme button  $\bullet$ • Remove chip, solder into circuit

## In Circuit Programming

- > Two I/O lines dedicated to programming, along with PGM pin (also device reset)
	- $\bullet$ Bring out to connection header on the PCB,
	- $\bullet$  Allows chip programmer to re-prog chip on the final board
	- $\bullet$  The header may conveniently allow an external user interface to be connected, so pins aren't wasted – like RS232
		- $\bullet$ As in the Beacon Keyer module
		- $\bullet$ • No spare I/O pins there with its 8 pin PIC

# The 'JNT Board

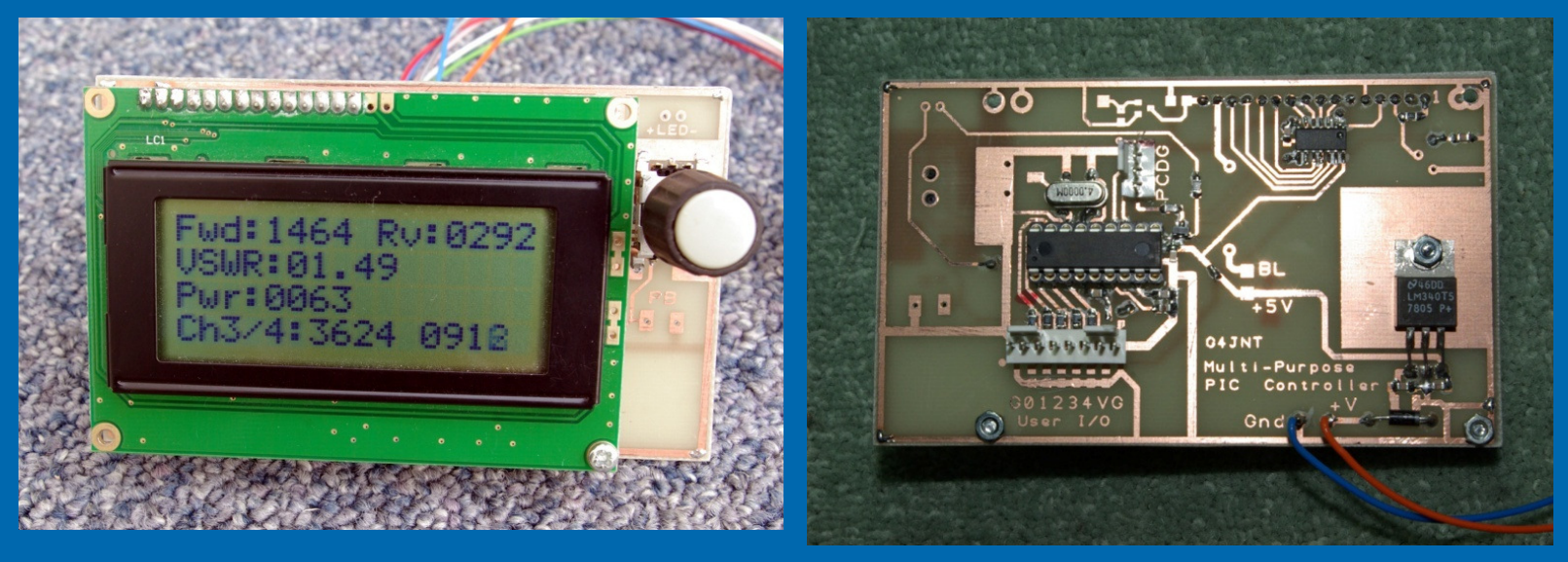

Specifically designed as a user I/O interface for analogue and digital tasks

#### Circuit Diagram

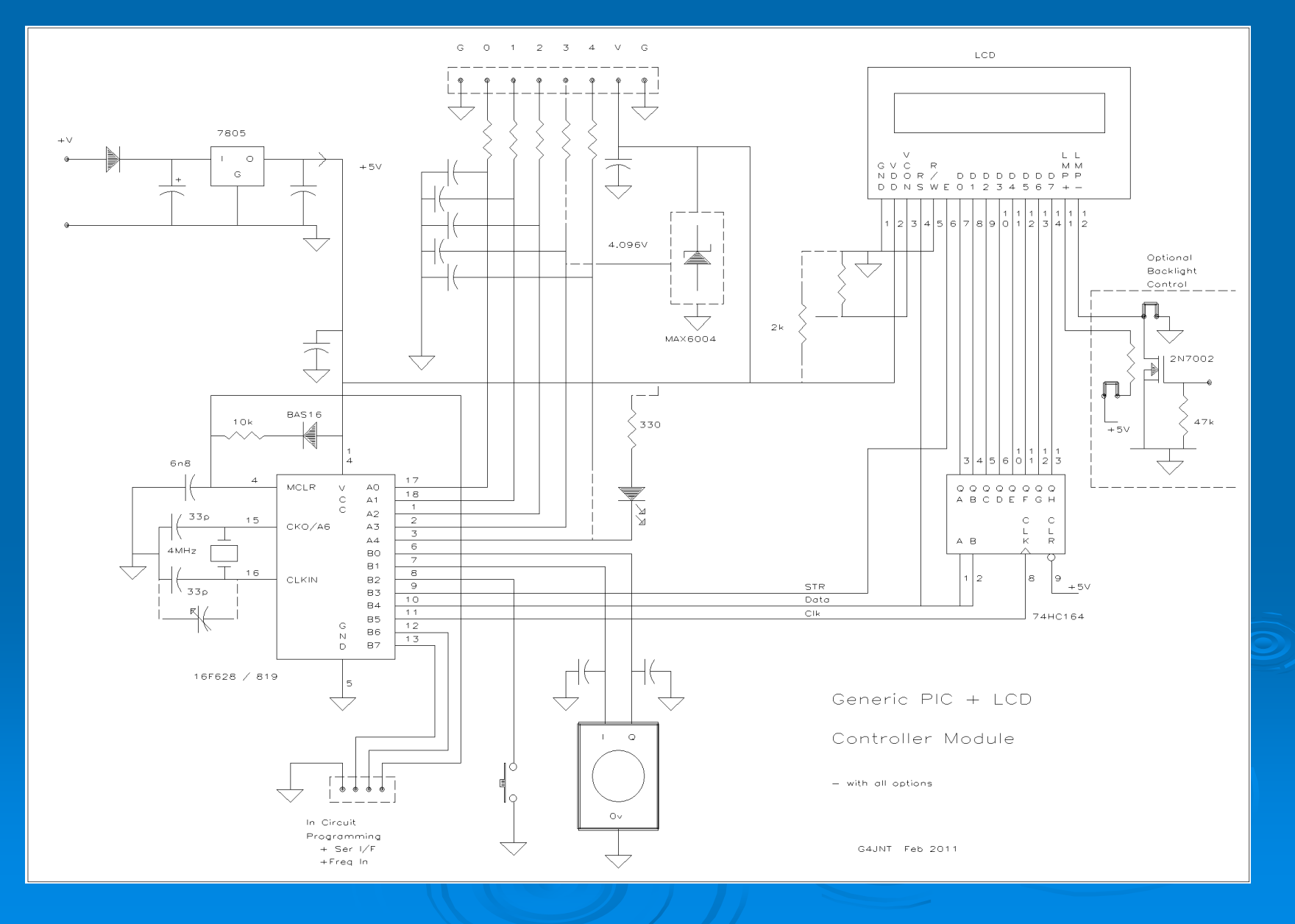

## **Details**

 16F628 or 16F819 Processor  $\bullet$  Socket & In-Circuit Programming LCD Module Rotary Encoder with built in pushbutton Up to 5 User I/O lines (analogue or digital) Precision voltage reference Expandable, development module

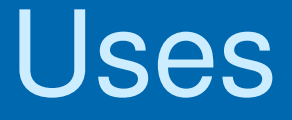

# Analogue

- $\bullet$  Monitor several channels and display voltages accurately
- $\bullet$  Calculate VSWR and Power from ext head $\bullet$ ?????????????????
- Digital
	- $\bullet$ Control serial synthesizer chips
	- $\bullet$ Frequency Counter
	- $\bullet$ ?????????????????

## Ready-To-Go Solutions

#### 4 Channel Voltmeter

- $\bullet$  4 voltages on LCD, use rotary control to set and store decimal point position
- VSWR Indicator
	- $\bullet$  Feed in FWD and RTN voltages from SWR head, calculate VSWR independent of power
	- $\bullet$  Feed in a calibration voltage, use to allow accurate power display
- Frequency Counter
	- $\bullet$ • Up to  $\sim$  50MHz
	- $\bullet$ • Rotary control to set and store IF offsets

# Contd......

# Synth Controller

 $\blacktriangleright$ 

- $\bullet$  Control a pair of MFG modules, or similar synth chips, over dual I2C interface
- $\bullet$ • Requires PIC programmer if frequencies / IFs need to be changed

--------------------------------

> The module will form the basis of future microwave synthesizer controllers> Designs based around the LMX family are rising up the do-list ........